#### Uhlenbrock Elektronik 11.06 Be

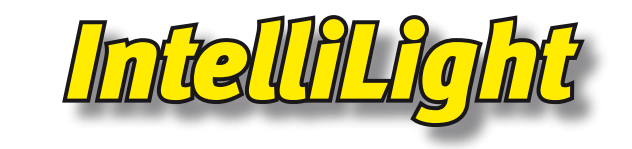

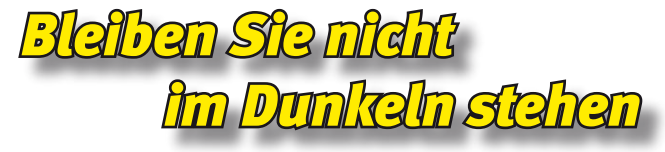

# **Anleitung**

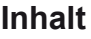

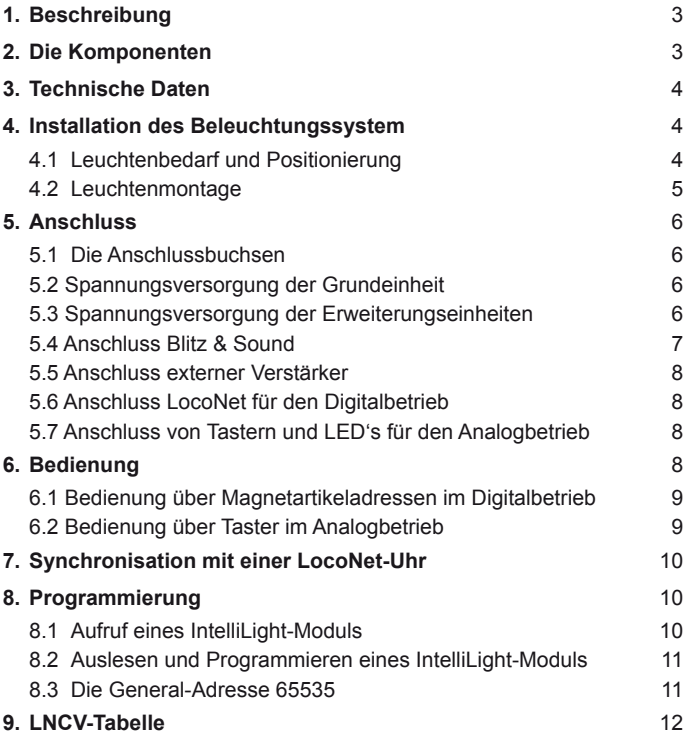

# **1. Beschreibung**

Mit IntelliLight erhalten Sie eine realistische Beleuchtung für Ihre Modellbahnanlage. IntelliLight beleuchtet Ihre Anlage unter Berücksichtigung der Tageszeit und des Wetters.

Wenn Sie das Beleuchtungssystem einschalten, beginnt der Tag auf der Modellbahnanlage mit der Morgendämmerung. Die Sonne geht nach einem prächtigen Morgenrot auf. Ist die Sonne nach einem ereignisreichen Tag dann wieder untergegangen, taucht der Mond die gesamte Anlage in geheimnisvolles, silbriges Licht.

Entsprechend der Wetterlage gibt es strahlend schönes und trübes Wetter. Hin und wieder regnet es oder ein Gewitter zieht auf und es blitzt und donnert.

Der Tagesablauf wird beim Einschalten der Anlage mit einer einstellbaren Uhrzeit gestartet. Die Art der Beleuchtung ist abhängig von Uhrzeit und Bewölkung. Gewitter und Regen erscheinen per Zufallsgenerator oder per Knopfdruck.

Je nach Einstellung vergeht der Tag in 24 Stunden oder bis zu 20 mal schneller, also in rund 1 1/4 Stunden. Die Beleuchtung kann manuell geschaltet oder automatisch per Uhrzeit gesteuert werden.

Alle Abläufe sind vorprogrammiert, können aber in Dauer und Intensität nach eigenen Wünschen per LNCV-Programmierung verändert werden.

Das System ist einsetzbar in analogen und digitalen Anlagen. Betrieben wird das Lichtsystem mit einem normalen Modellbahntrafo.

# **2. Die Komponenten**

## **Grundeinheit Art.-Nr. 28 000**

mit der elektronischer Steuerung, zwei weißen, einer roten und einer blauen CCFL Röhre, einem Halogen-Strahler und zwei Endkappen. Zum Anschluss von beliebig vielen Erweiterungseinheiten. Maße (LxBxH): 600x105x66 mm.

### **Erweiterungseinheit weiss Art.-Nr. 28 010**

mit vier weißen Röhren und einem 10W Halogen-Strahler. Inkl. Verbindungskabel und 2 Verbindungslaschen. Maße (LxBxH): 600x105x66 mm.

### **Erweiterungseinheit farbig Art.-Nr. 28 020**

mit zwei weißen, einer roten und einer blauen CCFL Röhre und einem 10W Halogen-Strahler. Inkl. Verbindungskabel und 2 Verbindungslaschen. Maße (LxBxH): 600x105x66 mm.

#### **Erweiterungseinheit Blitz & Sound Art.-Nr. 28 110**

eine Einheit mit Blitzlampe und eine Einheit mit Lautsprecher und IntelliSound-Modul "Regen und Gewitter". Inkl. Verbindungskabel und 2 Verbindungslaschen. Maße jeweils (LxBxH): 200x105x66 mm.

#### **Erweiterungseinheit Leerkanal Art.-Nr. 28 150**

3 Einheiten zur Längenanpassung der Beleuchtung. Inkl. 6 Verbindungslaschen. Maße jeweils (LxBxH): 200x105x66 mm.

#### **Endkappen Art.-Nr. 28 190**

2 Stück

# **3. Technische Daten**

Leistungsaufnahme Grundeinheit 28000 27VA Leistungsaufnahme Erweiterunseinheit weiss 28010 43VA Leistungsaufnahme Erweiterunseinheit farbig 28020 27VA Ausgangsspannung des Versorgungstransformators 12V-17V Max. Strom in der Anschlussleitung vom Transformator 8A Max. zulässige Leistung des Halogenleuchtmittels 20W Sicherung **4A** flink

# **4. Installation des Beleuchtungssystem 4.1 Leuchtenbedarf und Positionierung**

Um eine Modellbahnanlage optimal zu beleuchten, wird bei einer Anlagentiefe von bis zu 2m pro laufendem Meter Anlage eine Beleuchtungseinheit benötigt. Um die Lichtstimmung bei Sonnenaufgang (Morgenrot) und Sonnenuntergang (Abendrot), sowie die Nachtstimmung richtig zu gestalten, wird auf jeweils zwei weiße Einheiten eine farbige Einheit benötigt. So kann z.B. eine Anlage von 3m Länge mit einer Grundeinheit (mit 2 weissen und 2 farbigen Röhren) und zwei weißen Erweiterungseinheiten ausgeleuchtet werden.

Je nach gewünschter Beleuchtungsstärke sollten die Leuchten in einem Abstand von min. 80cm über der Anlageoberfläche und in einem Winkel von ca. 45° angebracht werden. Hierbei müssen sich die Leuchten am vorderen Rand der zu beleuchtenden Szene befinden.

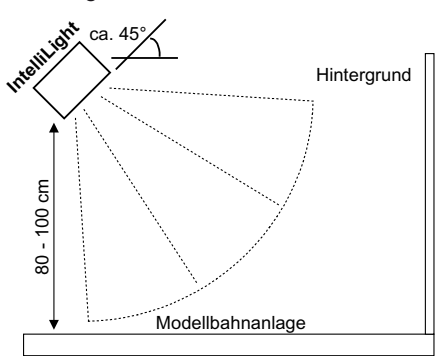

Es hat sich als günstig erwiesen, die Leuchten auf einem gemeinsamen Grundbrett zu befestigen. Dieses Brett wird dann in der gewünschten Höhe mit Ketten an der Raumdecke aufgehängt. Mit der Länge der Ketten lässt sich der gewünschten Beleuchtungswinkel zur Anlagenoberfläche sehr einfach einstellen.

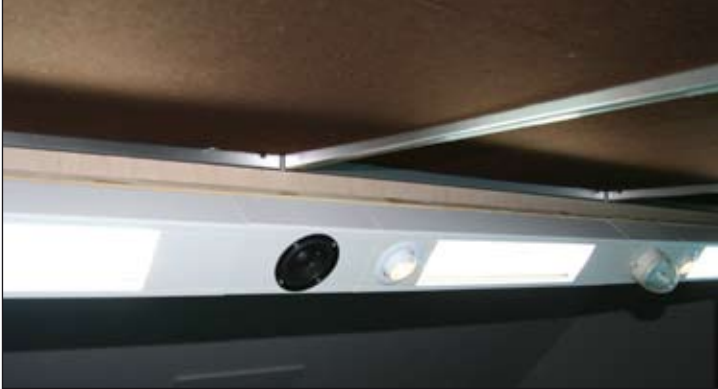

#### **4.2 Leuchtenmontage**

Öffnen Sie die Leuchten, indem Sie zunächst die Deckelstücke rechts und links neben den CCFL-Röhren nach oben abziehen. Bei der Grundeinheit lösen Sie dann die Schrauben der Endkappen am Boden des Lampengehäuses und ziehen diese dann zur Seite hin ab. Jetzt sind der Gehäuseboden mit den Befestigungslöchern und die Anschlussstecker zugänglich.

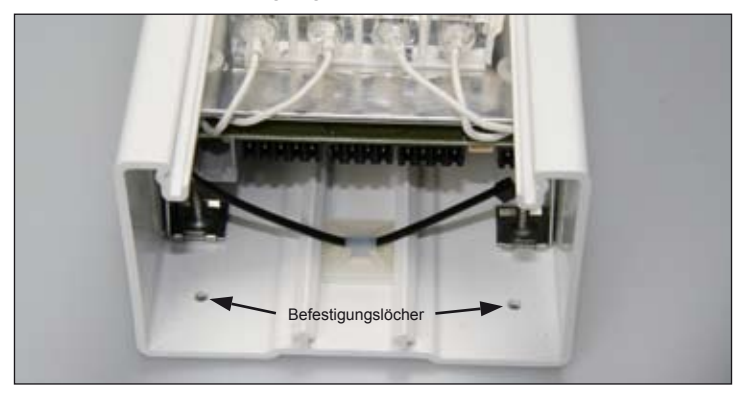

Benutzen Sie die Befestigungslöcher, um die Leuchten auf einem festen Untergrund anzuschrauben. Montieren Sie zunächst die Grundeinheit.

Wenn Sie Erweiterungseinheiten verwenden, stecken Sie zunächst die Verbindungslaschen zur Hälfte senkrecht, an den Seitenwänden entlang, in die Lampengehäuse ein. Durch die gezackten Seiten halten sich die Verbinder oben und unten im Lampengehäuse fest. Achten Sie darauf, dass Sie das Ende des Gehäuses benutzen, an dem das Verbindungskabel zum nächsten Modul herauskommt. Stecken Sie dann die Erweiterungseinheit an die vorhergehende Lampeneinheit an und schrauben Sie sie auf dem Grundbrett fest. Verfahren Sie so mit allen Erweiterungseinheiten.

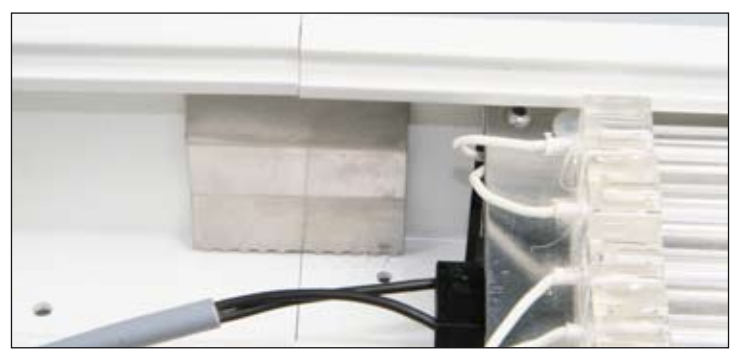

Verwenden Sie die 20 cm Leerkanalstücke (Art.-Nr. 28150) um den Abstand zwischen den einzelnen Beleuchtungseinheiten zu vergrößern.

Wenn Sie die elektrische Verbindung der einzelnen Module hergestellt haben (siehe nächstes Kapitel) können Sie die beiden Enden des Leuchtenkanals wieder mit den Endkappen der Grundeinheit verschließen und anschließend die Abdeckplatten wieder einsetzen.

# **5. Anschluss**

Unter der kürzerenAbdeckplatte eines Lampengehäuses befindet sich die Steuerplatine der Leuchte mit allen Verbindungssteckern.

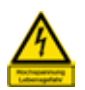

**Die CFFL-Röhren werden mit bis zu 800V Wechselstrom versorgt. Öffnen Sie das Gerät nur mit abgeschalteter Versorgungsspannung!**

#### **5.1 Die verschiedenen Anschlussbuchsen**

- **1** Anschluss LocoNet für Digitalbetrieb (nur Grundeinheit)
- **2** Anschluss für Taster oder LED im Analogbetrieb (nur Grundeinheit)
- **3 und 4** Anschluss Wechselspannung und Datenverbindung
- **5** SUSI-Schnittstelle für Soundmodul
- **6** Anschluss Blitzmodul

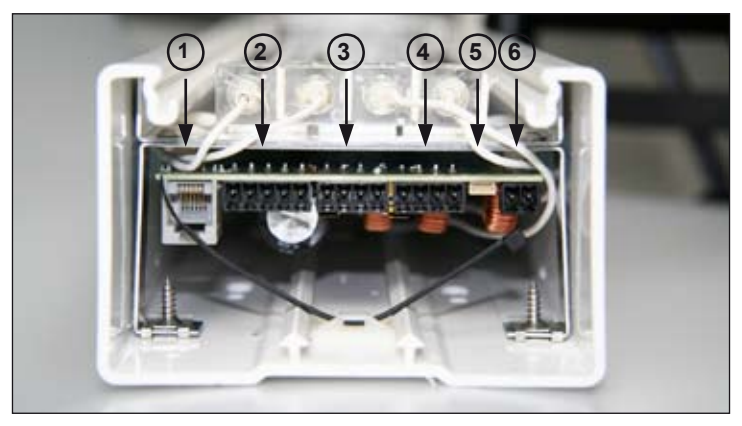

### **5.2 Spannungsversorgung der Grundeinheit**

Stecken Sie den 4-poligen Stecker des beigelegten 2-adrigen Anschlusskabels in Anschluss 3 oder 4. Die Schrauben des Steckers zeigen dabei zur Gehäuseunterseite. Bohren Sie mit einem 8mm Bohrer ein Loch durch die Unterlage und führen Sie das Kabel hindurch. Verbinden Sie die beiden Enden mit den Klemmen eines Transformators.

Zur Energieversorgung des Systems empfehlen wir unseren 150VA Transformator Art.-Nr. 20150. Dieser Transformator kann bis zu 4 Lichteinheiten speisen. Wollen Sie einen anderen Transformator verwenden, so beachten Sie bitte, dass dieser eine Ausgangsspannung von mindestens 12V und maximal 17V hat. Der Strom in der Zuleitung vom Transformator zum System darf max. 8A betragen.

## **5.3 Spannungsversorgung der Erweiterungseinheiten**

Jede Erweiterungseinheit bezieht ihre Spannungsversorgung über ein Verbindungskabel, das zwischen Boden und Metallchassis der Leuchte durchgeführt und in Anschluss 3 oder 4 eingesteckt ist. Verbinden Sie es mit Klemme 3 oder 4 der vorhergehenden Einheit.

Die Belastungsgrenze eines Transformators Art.-Nr. 20150 liegt bei 4 Lichteinheiten, bei einem Fremdtrafo sollte der Strom von 8A nicht überschritten werden.

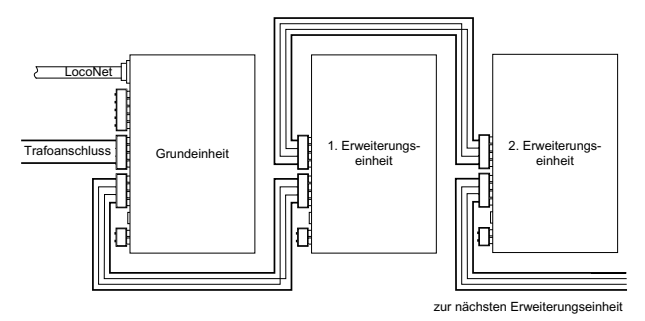

Weitere Einheiten müssen jeweils in Gruppen von einem eigenen Trafo aus versorgt werden.

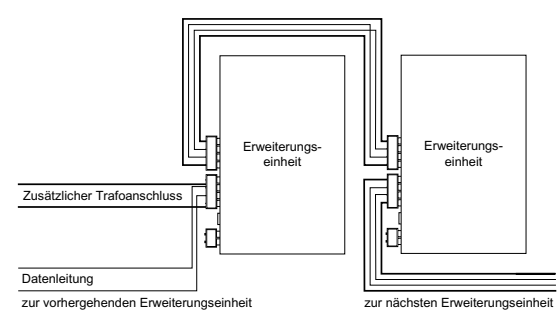

Hierzu wird bei der ersten Einheit jeder Gruppe die Spannungsversorgung nicht von der vorhergehenden Einheit genommen, sondern statt dessen von einem weiteren Transformator gespeist. Die beiden Datenleitungen dürfen dabei nicht unterbrochen werden.

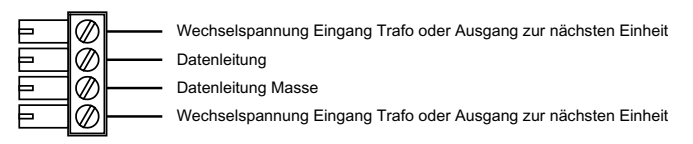

*Anschluss 3 und 4 – Wechselspannung und Datenverbindung*

**Wichtig: Die Transformatoren, die das System versorgen, dürfen keine Verbindung zur elektrischen Verdrahtung der Modellbahnanlage haben.**

## **5.4 Anschluss Blitz & Sound**

Die Erweiterungseinheit Blitz & Sound besteht aus zwei Teilen, der Blitzeinheit und der Soundeinheit mit Lautsprecher.

Der Stecker, der sich an der Blitzeinheit befindet, wird in Anschluss 6 einer Grundeinheit oder einer Erweiterungseinheit eingesteckt. Gegebenenfalls muss die Zuleitung zum Blitz zwischen Metallchassis und Boden durch die Leuchte geführt werden.

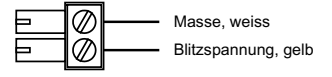

*Anschluss 6 – Blitz*

An der Soundeinheit befindet sich ein Kabel, an dessen Ende ein Soundmodul angelötet ist. Stecken Sie den kleinen vierpoligen Stecker dieses Soundmoduls in den Anschluss 5 einer Grundeinheit oder einer Erweiterungseinheit. Befestigen Sie das Soundmodul mit dem beiliegenden Klebepad an der Seitenwand des Lampengehäuses neben der Buchse. Gegebenenfalls muss die Zuleitung zum Lautsprecher zwischen Metallchassis und Boden durch die Leuchte geführt werden.

## **5.5 Anschluss externer Verstärker**

Am Lautsprecher der Soundeinheit befindet sich eine Platine mit einer Cinchbuchse, an der Sie einen externen Verstärker anschließen können.

## **5.6 Anschluss LocoNet für den Digitalbetrieb**

Wird das Lichtsystem über eine Digitalzentrale mit LocoNet-Anschluss betrieben (Intellibox, DAISY, Märklin 6021 mit 6021-Infrarot & Loco-Net-Adapter, Fleischmann TwinCenter, Piko Power Box), so wird die LocoNet-Buchse der Grundeinheit (Anschluss 1) mit einer LocoNet-Buchse der Digitalzentrale verbunden. Entsprechende Anschlusskabel finden Sie in unserem Katalog.

## **5.7 Anschluss von Tastern und LED's für den Analogbetrieb**

Wird das Lichtsystem an einer konventionellen Gleichstrom- oder Wechselstromanlage oder an einer Digitalzentrale betrieben, die keinen LocoNet-Ausgang hat, so können Sie das Lichtsystem über Taster bedienen. Als Taster können alle herkömmlichen, potentialfreien Taster verwendet werden.

Schließen Sie die Taster und die LED gemäß der unteren Skizze an den 5-poligen Stecker an. Diesen stecken Sie dann in den Anschluss 2 der Grundeinheit.

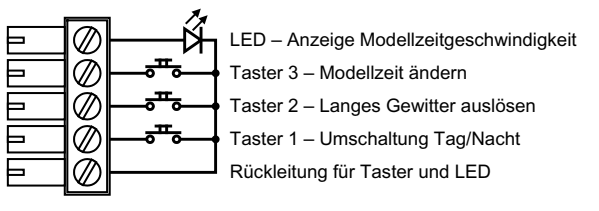

*Anschluss 2 – Taster und LED's für den Analogbetrieb*

# **6. Bedienung**

Die Beleuchtungssteuerung wird von einer im System enthaltenen Modellzeituhr gesteuert.

Der Sonnenaufgang ist hierbei auf 7:00 Uhr und der Sonnenuntergang auf 19:00 eingestellt. Wetterereignisse (Bewölkung, Regen und Gewitter) werden im Tages- und Nachtablauf zufällig eingefügt.

Beim Einschalten des Beleuchtungssystem wird die Modellzeituhr auf 7:00 Uhr gesetzt und damit wird der Sonnenaufgang eingeleitet. Sonnenaufgang, Sonnenuntergang und bis zu 8 verschiedene Wetterereignisse können per Tastenbefehl aktiviert werden. Hierbei wird im

Falle von Sonnenaufgang und Sonnenuntergang die Modellzeituhr auf den entsprechenden Zeitpunkt eingestellt.

Ferner lässt sich das System in einen Anlagenservice-Modus bringen. Hierbei werden alle weißen CCFL-Röhren und Halogenlampen auf max. Helligkeit gebracht. Ferner wird die Systemuhr angehalten, so dass dieser Zustand nicht selbständig geändert wird.

#### **6.1 Bedienung über Magnetartikeladressen (digital)**

Wird das Lichtsystem über eine Digitalzentrale mit LocoNet-Anschluss betrieben (Intellibox, DAISY, Märklin 6021 mit 6021-Infrarot & LocoNet-Adapter, Fleischmann TwinCenter, Piko Power Box), so werden die einzelnen Ereignisse über folgende Magnetartikeladressen geschaltet:

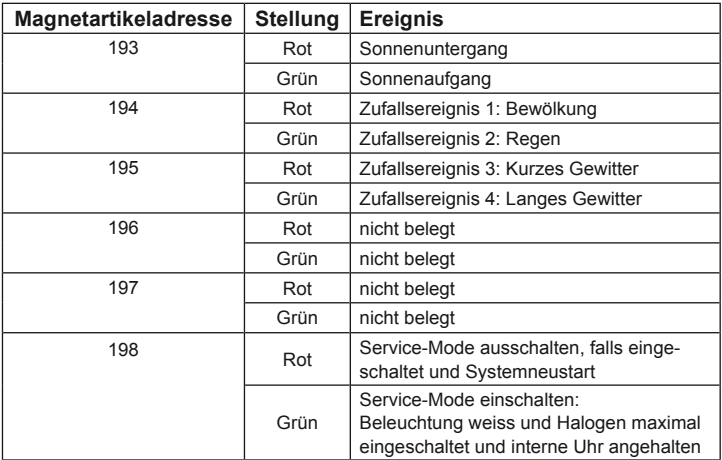

#### **6.2 Bedienung über Taster (analog)**

Wird das Lichtsystem an einer konventionellen Gleichstrom- oder Wechselstromanlage oder an einer Digitalzentrale betrieben, die keinen LocoNet-Ausgang hat, so können Sie das Lichtsystem über Taster bedienen. Hierbei gilt:

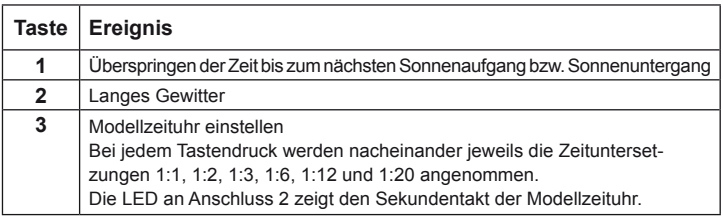

Viele in diesem Kapitel beschrieben Systemeigenschaften sind durch Programmierung änderbar. Im Kapitel "Programmierung" werden die einfachsten Änderungen beschrieben.

Die Änderung der zeitlichen Abläufe und der einzelnen Ereignisse wird in einer zusätzlichen umfassenden Beschreibung erläutert, die als PDF-Dokument auf unsere Internet-Seite www.uhlenbrock.de verfügbar ist.

# **7. Synchronisation mit einer LocoNet-Uhr**

Die interne Uhr des Lichtsystems synchronisiert sich auf eine LocoNet-Modellzeituhr, wenn in die LNCV 9 die Startzeit plus 10000 programmiert wird. Das Lichtsystem startet dann mit der eingestellten Zeit und synchronisiert sich anschließend auf die über LocoNet verbreitete Systemzeit. Wird die LNCV 9 auf den Wert 10000 gesetzt, so startet die Uhr des Lichtsystem erst mit dem ersten LocoNet-Synchronsignal.

Befindet sich die Uhr des Lichtsystems im LocoNet-Synchronisationsmodus, so werden Uhrzeit und Zeituntersetzung vom LocoNet übernommen.

Wird die Uhrzeit einer LocoNet-Uhr von Hand verstellt, so werden die Änderungen ebenfalls in der Uhr des Lichtsystems übernommen. Sollte sich hierbei ein Wechsel von Tag zur Nacht oder umgekehrt ergeben, so wird der Sonnenaufgang oder der Sonnenuntergang aktiviert.

Wird als LocoNet-Uhr das LocoNet-Display 63450 verwendet, so muss die LNCV 34 des Displays auf den Wert 1 gesetzt werden. Bei Änderungen der Uhrzeit von Hand, wird die Änderung spätestens nach der in LNCV 35 des Displays eingestellten Zeit vom Lichtsystem übernommen.

# **8. Programmierung**

LocoNet-Geräte werden durch sogenannte LocoNet-Konfigurationsvariablen (LNCV's) eingestellt. Diese LNCV's können mit Hilfe der Intellibox (ab Software-Version 1.3), dem IB-Control (ab Version 1.55) oder dem TwinCenter (ab Version 1.1) programmiert werden.

### **8.1 Aufruf eines IntelliLight-Moduls**

- Verbinden Sie das Modul mit dem LocoNet.
- Betätigen Sie an der Intellibox (ab Softwareversion 1.3) nacheinander die [menu]- und die [mode]-Taste, um ins Grundeinstellungsmenü zu gelangen.
- Blättern Sie mit der [1]-Taste bis zum Menüpunkt "LocoNet Prog.".
- Betätigen Sie die [->]-Taste:

```
LocoNet Prog.:
Art.-Nr.: \ldots.
```
• Geben Sie die Artikelnummer des Moduls (hier 63410) ein und betätigen Sie die [←]-Taste.

LN Prog.:  $63410$ Modul Adr.:.....

- Geben Sie die Artikelnummer des IntelliLight-Moduls (hier 28000) ein und betätigen Sie die [←]-Taste.
- Geben Sie die Adresse des Moduls ein (bei einem neuen Modul ist das die 1) und betätigen Sie die  $\left[\leftarrow\right]$ -Taste.<br> **LINET 63410-00001**

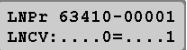

In der oberen Zeile wird die Artikelnummer des Moduls und die gültige Moduladresse angezeigt. In der unteren Zeile steht die Kennzahl der LocoNet-CV (hier "0" für die Moduladresse) und ihr derzeit gültiger

Wert (hier 1).

*Wichtig: Falls Sie mehrere IntelliLight-Grundeinheiten an einer Intellibox betreiben möchten, benötigt jede IntelliLight-Grundeinheit zur Programmierung eine sogenannte Moduladresse, damit die Digitalzentrale weiß, welche Grundeinheit bei der Programmierung gemeint ist. Die Werkseinstellung eines IntelliLight-Moduls ist die Adresse 1. Werden weitere IntelliLight-Grundeinheiten an einer Zentrale betrieben, so müssen diese andere Moduladressen erhalten. Der zulässige Adressbereich ist 1 bis 65534.*

## **8.2 Auslesen und programmieren eines IntelliLight-Moduls**

Ähnlich wie bei DCC-Lokdecodern wird das Verhalten des Intelli-Light-Moduls über verschiedene Konfigurationsvariablen (engl. Configuration variable = CV) eingestellt. Diese werden im Gegensatz zu Lokdecoder-CV's nicht über die Schiene, sondern über das LocoNet übertragen und werden deshalb auch LocoNet CV's oder kurz LNCV's genannt.

• Nach dem Aufruf des IntelliLight-Moduls (siehe Kapitel 8.1) zeigt das Display der Intellibox:

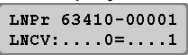

Der Cursor blinkt unter der 0.

- Geben Sie an der Cursorposition die Kennzahl der LNCV ein, die Sie programmieren möchten.
- Betätigen Sie die [←]-Taste.
- Die Intellibox liest die LNCV aus. Der Wert wird rechts in der unteren Zeile des Displays angezeigt.
- Bringen Sie mit der [->]-Taste den Cursor nach rechts und geben Sie über die Zifferntasten den gewünschten Wert für diese LNCV ein.
- Durch Betätigen der [←]-Taste wird der geänderte Wert programmiert.
- Mit der [←]-Taste zurück zur Auswahl einer anderen LNCV
- Mit der [←]-Taste zurück zur Auswahl eines anderen Moduls
- Oder mit der [menu]-Taste zum Verlassen der Programmierung

Wie von Ihrer Intellibox bisher gewohnt, können durch Cursorblinken markierte Zahlenwerte in der Anzeige auch durch die Tasten [+] und [4] in Einerschritten herauf- oder heruntergezählt werden.

#### **8.3 Die General-Adresse 65535**

Unter der General-Adresse können, wie der Name schon sagt, generell alle IntelliLight-Module aufgerufen werden.

Da die General-Adresse keine eindeutige Adresse ist, mit der unterschiedliche IntelliLight-Module identifiziert werden können, darf sie nur dazu benutzt werden, um Module aufzurufen, deren individuelle Adresse nicht bekannt ist. Dazu darf nur das entsprechende Modul ans LocoNet angeschlossen sein. Ist das Modul dann aufgerufen, kann aus der LNCV 0 die programmierte Adresse ausgelesen werden.

#### **Und so wird's gemacht:**

- [menu]-Taste drücken
- [mode]-Taste drücken
- Mit der [1]-Taste bis zum Eintrag "LocoNet Prog." blättern
- Weiter mit der  $[\rightarrow]$ -Taste
- Eingabe der Artikel-Nummer (bei der IntelliLight-Grundeinheit die 28000)
- Eingabe der General-Adresse 65535
- [←]-Taste drücken
- Die individuelle Moduladresse aus LNCV0 wird ausgelesen und angezeigt.

# **9. LNCV-Tabelle**

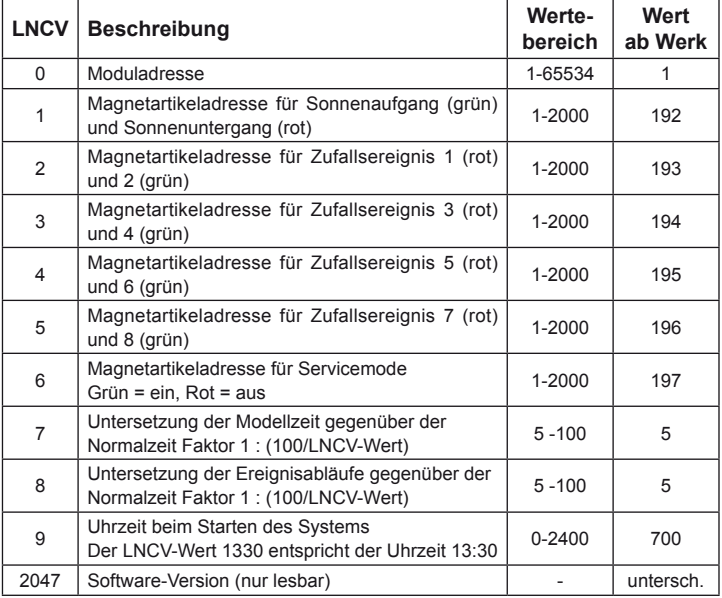

**02045** Falls Sie Fragen haben, rufen Sie uns zur Hotline-Zeit an:<br>**8583-27** Mo.- Di.- Do.- Fr. von 14-16 Uhr und Mittwochs von 16-18 Uhr

Auf unsere Produkte gewähren wir eine zweijährige Garantie. Bei einem eventuellen Defekt senden Sie bitte den Baustein zusammen mit dem Kassenbon an folgende Adresse:

> **Uhlenbrock Elektronik GmbH • Mercatorstr. 6 • 46244 Bottrop Tel. 02045-8583-0 • Fax: 02045-8584-0 • www.uhlenbrock.de**